## **CAMBIO DE RADICACIÓN DE UNA CAUSA DESDE UN ORGANISMO A OTRO**

1. Ir a la Barra de Navegación y elegir el módulo Expedientes y allí la bandeja de "En Dependencia". Se debe seleccionar el expediente

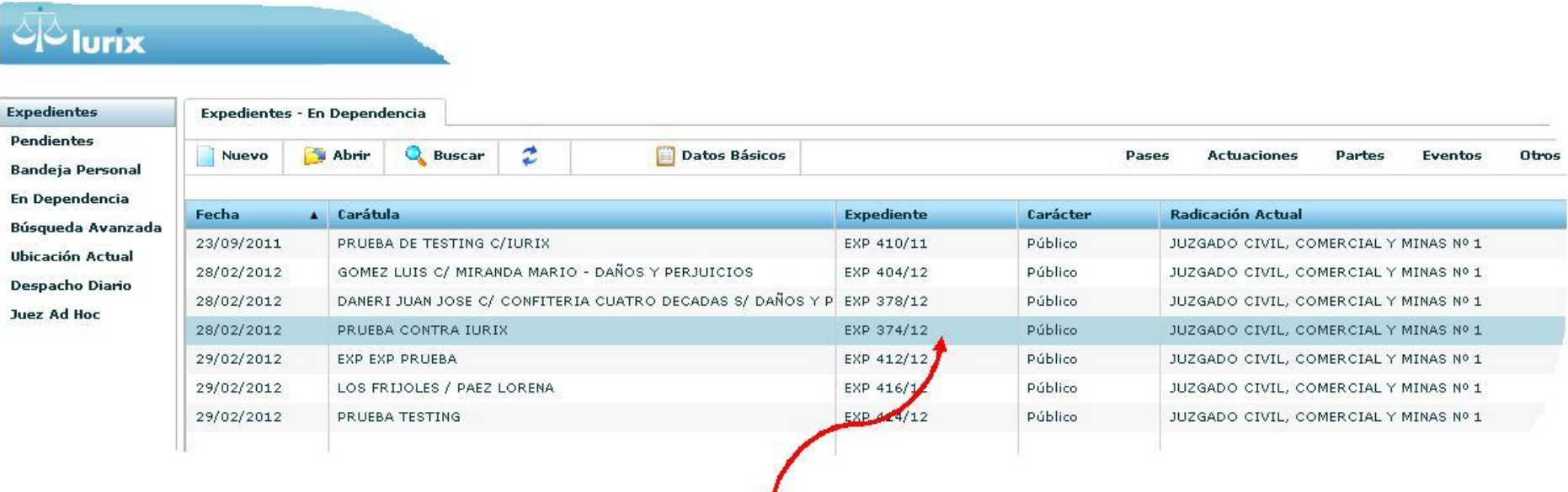

al cual se debe realizar el pase, en nuestro caso el Exp. 374/12

2. Ir a "Pases", "Nuevo Pase". El tipo de pase siempre va a ser externo, Destino y luego en motivo: cambio de radicación.-

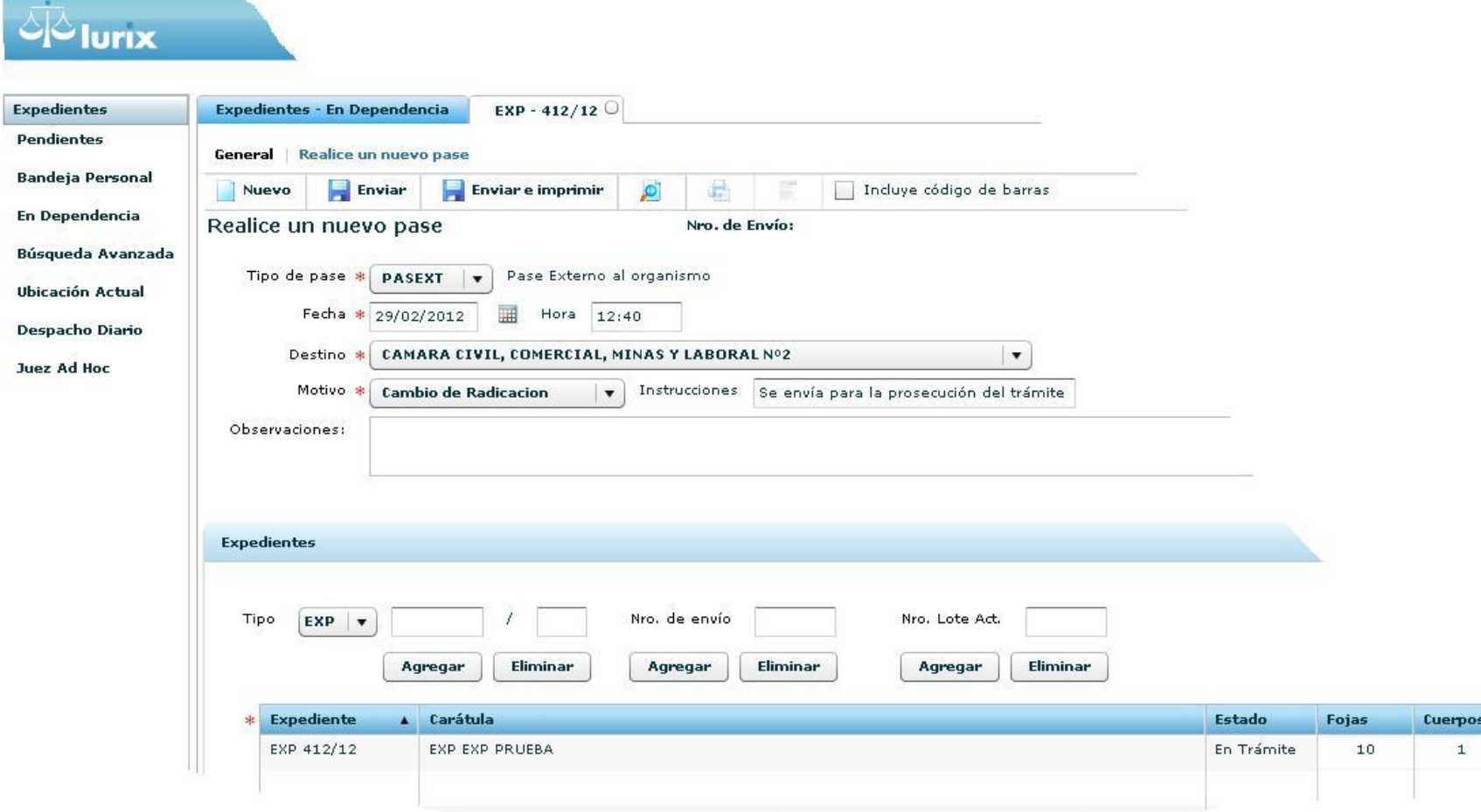

Actuaciones Ver

3. Para que quede grabado el cambio de Radicación, ir a la pestaña "Enviar". El otro organismo va a recibir el expediente en bandeja de pendientes. Además se puede enviar varios expedientes agregándolos en la solapa de "Expedientes".-

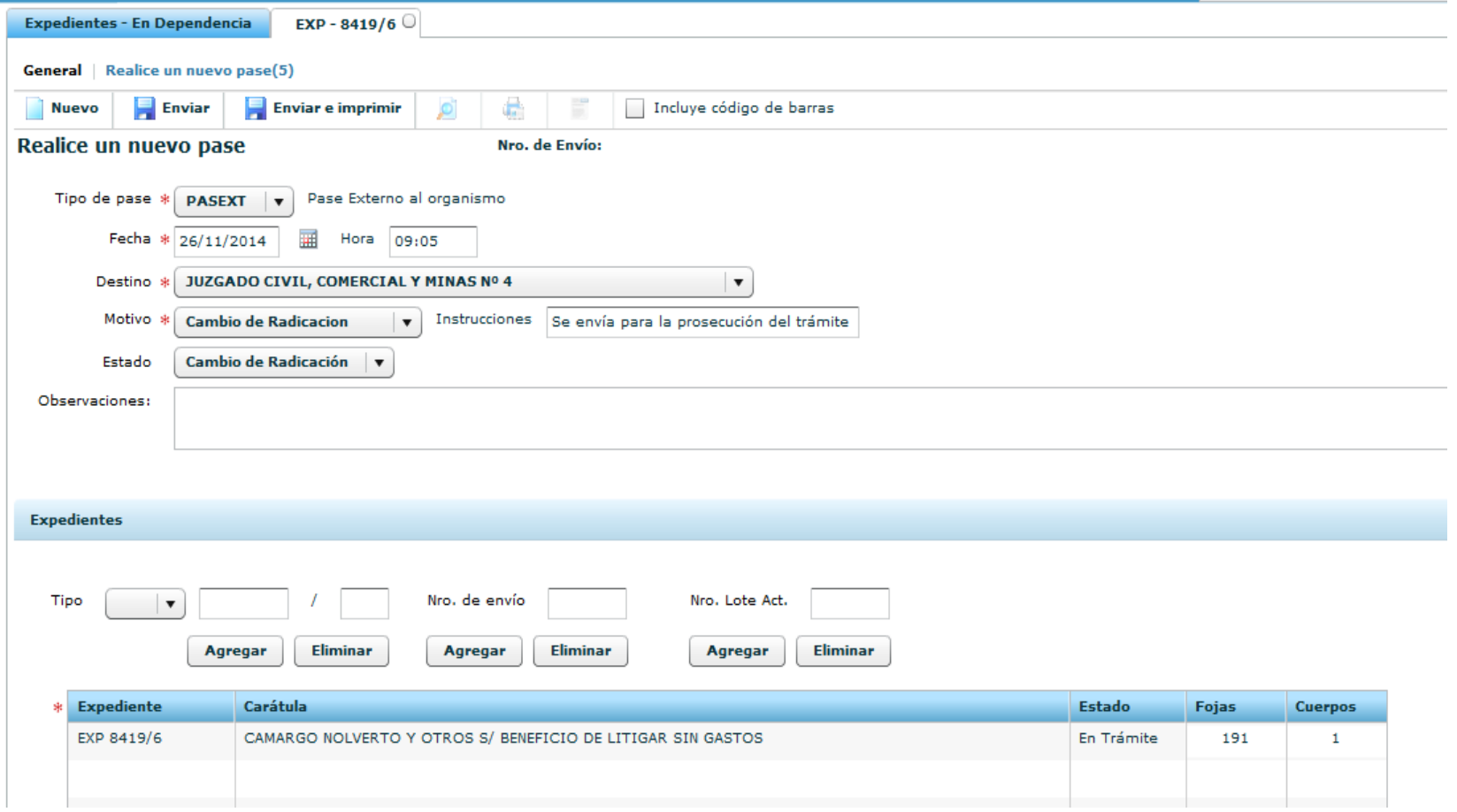